## **How to Auto Hide the MS Office Shortcut Bar?**

The Microsoft® Office Shortcut toolbar is active.

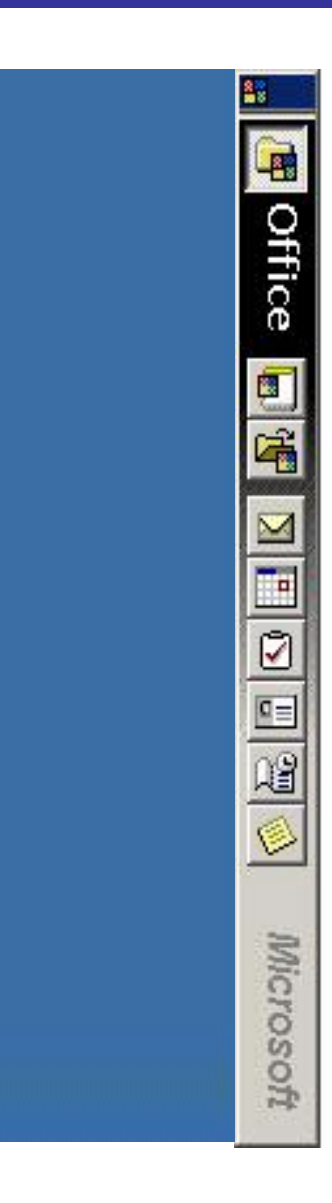

## **How to Auto Hide the MS Office Shortcut Bar?**

Step 1: To auto-hide the Microsoft ® Office Shortcut toolbar, right-click the toolbar.

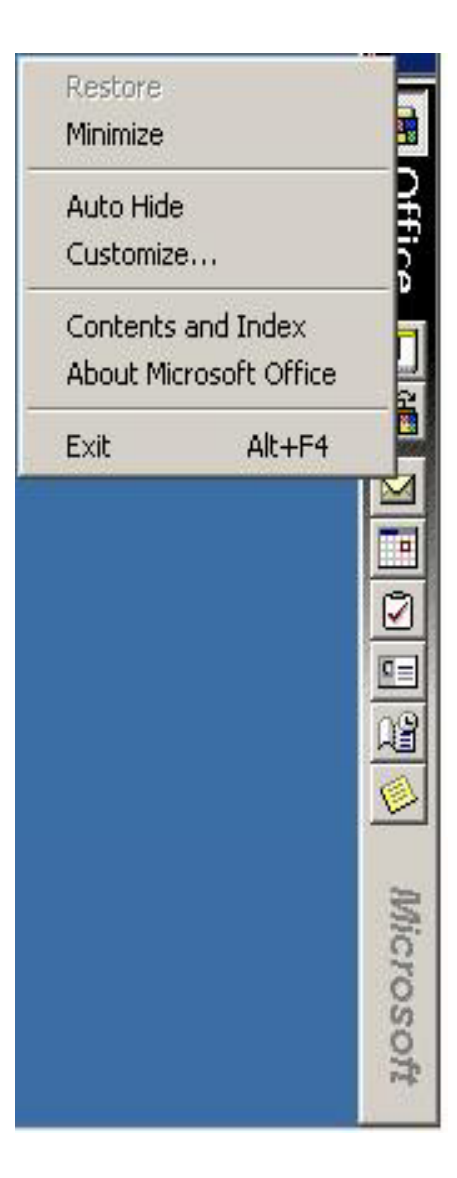

## **How to Auto Hide the MS Office Shortcut Bar?**

Step 2: Click the Auto Hide option from the menu. The Microsoft ® Office Shortcut toolbar will no longer be visible.

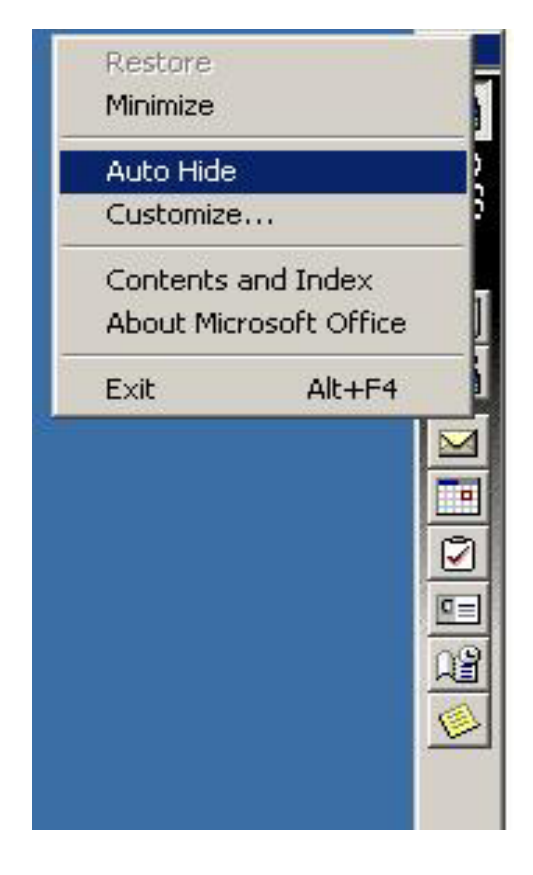

Step 3: To view the Microsoft ® Office Shortcut toolbar, click the Auto Hide option. This will turn off the checked command.

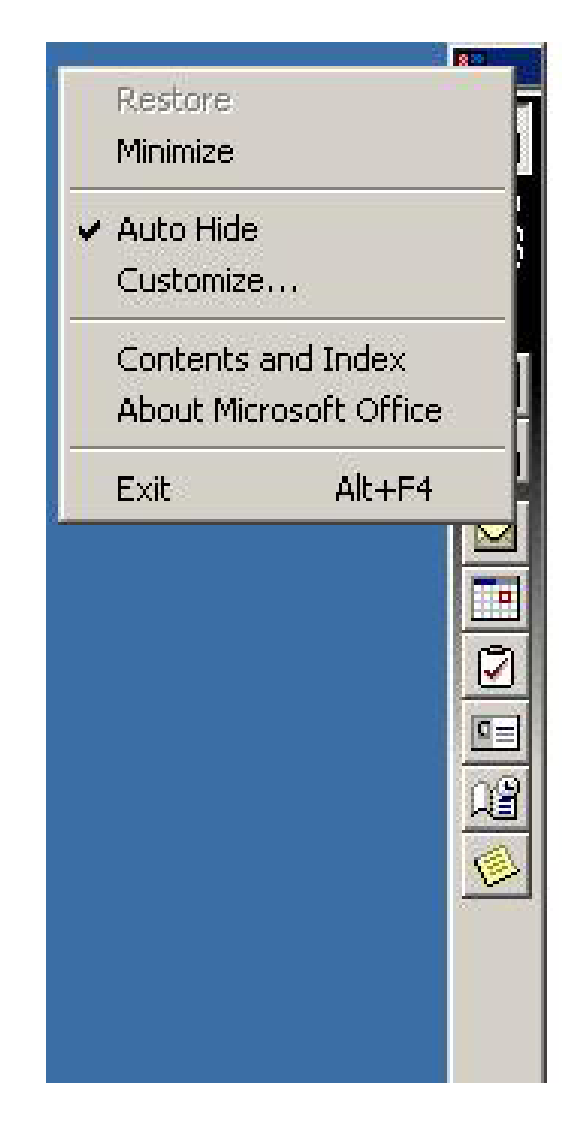